Wenn Sie nicht sicher sind, wie der aktuelle Alarmstatus ist, gehen Sie in die Einstellungen → Alarm. Tippen Sie auf Status. Dort sehen Sie den aktuellen Status gestaffelt nach Gateways (falls mehrere verwendet werden)

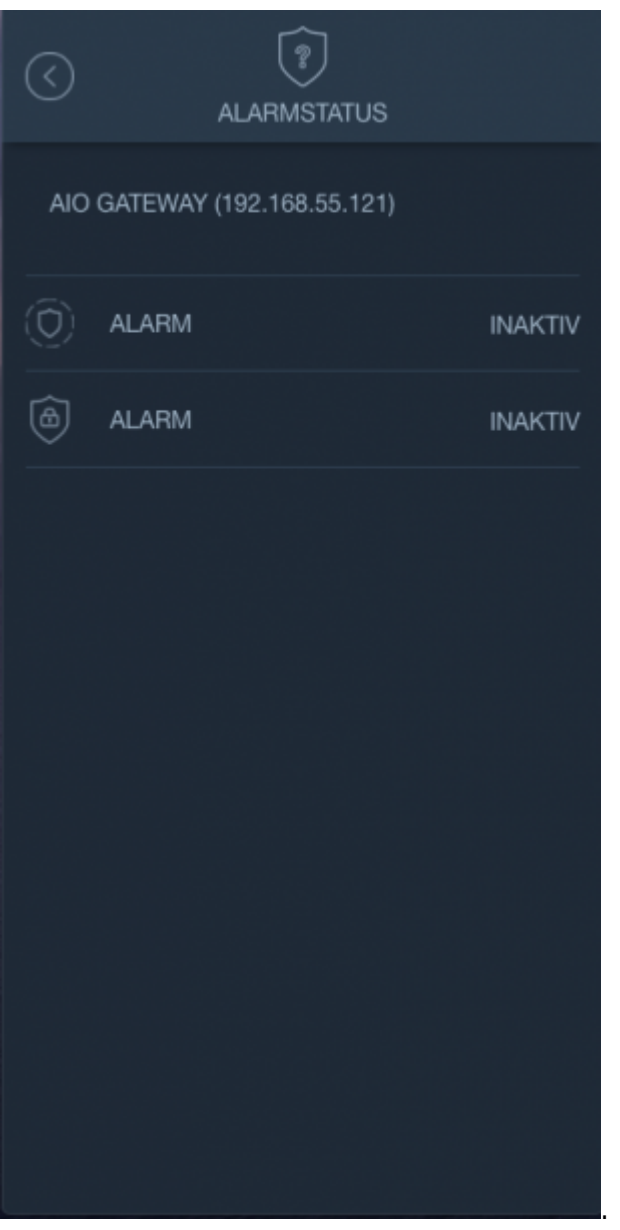

From: <http://doku.mediola.com/> - **Dokumentationen**

Permanent link: **[http://doku.mediola.com/doku.php?id=de:iqontrol\\_neo:alarm\\_status](http://doku.mediola.com/doku.php?id=de:iqontrol_neo:alarm_status)**

Last update: **2020/05/27 16:43**

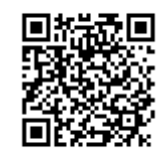